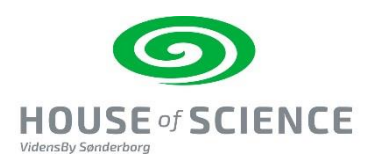

# **Introduktion og opgaver til Micro:Bit**

BBC har udviklet Micro:Bit. I løbet af 2016 fik alle 4. klasses elever i England en Micro:Bit, i 2018 har DR i samarbejde med en række fonde udviklet Ultra:Bit til alle danske 4. klasser.

## **Link til** [Ultra:bit](https://www.dr.dk/skole/ultrabit) og [Ultra:bit 2.0](https://www.dr.dk/skole/velkommen-til-ultrabit-20)

Micro:Bit er en mini computer, der styres af en mikroprocessor, der kan modtage input vha. en række sensorer og via USB-port og Bluetooth. Den kan fungere som: Kompas, bevægelsesmåler, temperatur- og lysmåler. Ud over de indbyggede sensorer, kan man tilkoble en lang række sensorer og elektriske komponenter. Hvilket gør dens anvendelsesmuligheder mangfoldige.

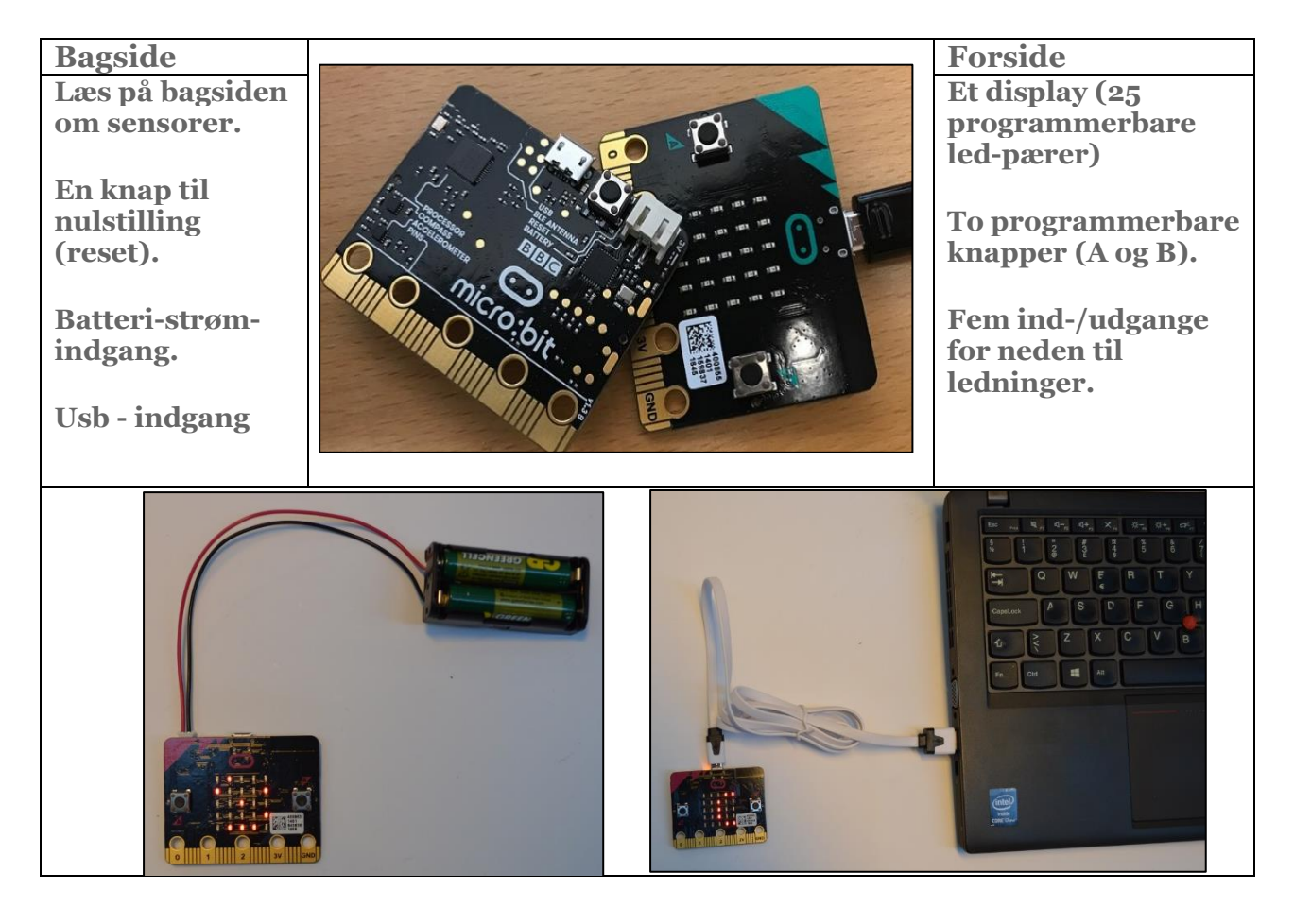

Gode omgangsregler med micro:bit. Læs/se: [https://www.dr.dk/skole/ultrabit/sikker-brug-af](https://www.dr.dk/skole/ultrabit/sikker-brug-af-bbc-microbit)[bbc-microbit](https://www.dr.dk/skole/ultrabit/sikker-brug-af-bbc-microbit)

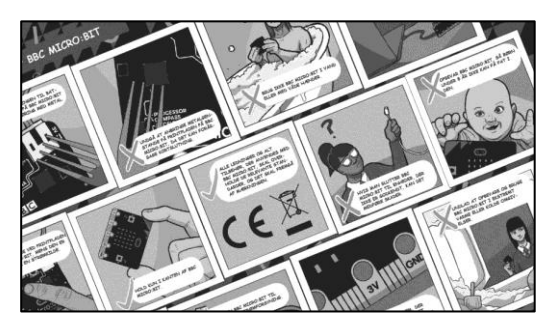

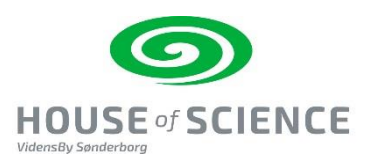

### Programmering kræver pc med internetadgang

**1 <sup>M</sup>**icro:bit programmeres på en pc.  $\rightarrow$ Start med at tilgå programmeringssiden [https://makecode.microbit.org/#](https://makecode.microbit.org/) 

Her er den software som, du skal bruge til at indstille micro:bitten til at bearbejde input fra sensorer og lave output på displayet (skrift, tal – symboler).

Vælg: **"My Projects",** nu ser siden sådan ud:

Siden er delt i 3 områder:

- Simulatoren her afprøver vi kodningen
- Kodemenuen her er forskellige kategorier af kodning
- Arbejdsbordet her opbygger du din kodning
- $\bullet$

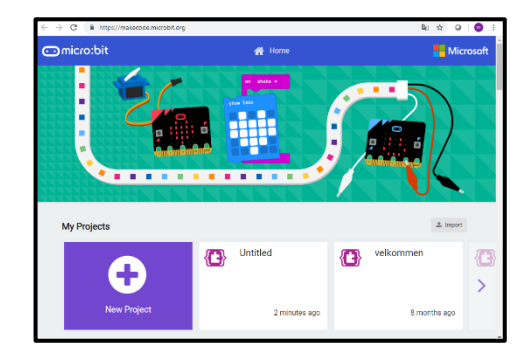

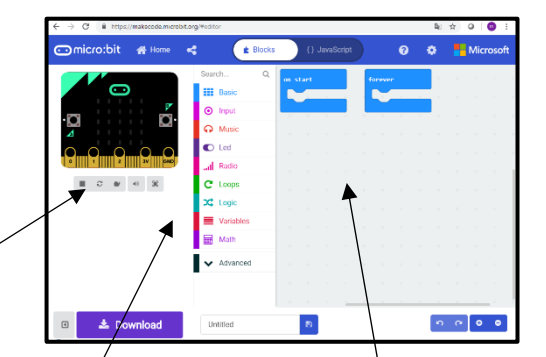

#### **Simulator Kodemenu - blokke Arbejdsbord**

**2**. Vælg sprog på siden – klik på tandhjulet i øverste højre hjørne.

Se evt. instruktionsvideo: Vælge sprog - [se hvordan i](https://youtu.be/5I1RNau2Bx0)  [denne film](https://youtu.be/5I1RNau2Bx0)

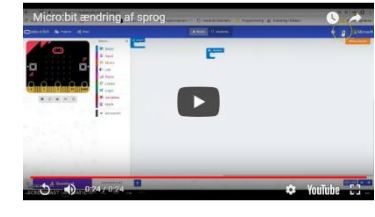

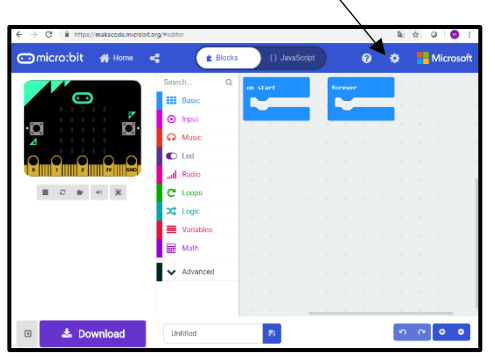

# **Didaktisk overvejelse**

- Som lærer/pædagog bør du selv gennemprøve opgaver/forløb.
- Lær eleverne det grundlæggende ved, at du enten selv instruerer eller du vælger et sted på nettet, hvor nogen instruerer dine elever.
- I starten bør alle elever følges ad og efterhånden efterhånden kan du give lov til at de kan arbejde individuelt. Men lav opsamlinger undervejs.
- Kodning Trin 1 minder om "kogebogsopskrifter". Her er kodningen lavet og eleverne kopierer kodnings-sekvensen trin for trin. Kodning Trin 2 – her skal eleverne tænke kodningen og selv lave den uden "opskrift". Det er sværere. Mange elever finder det intuitivt let, nogle gør ikke. Her bør du understøtte med "opskrifter".

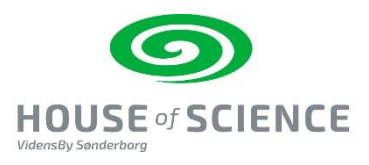

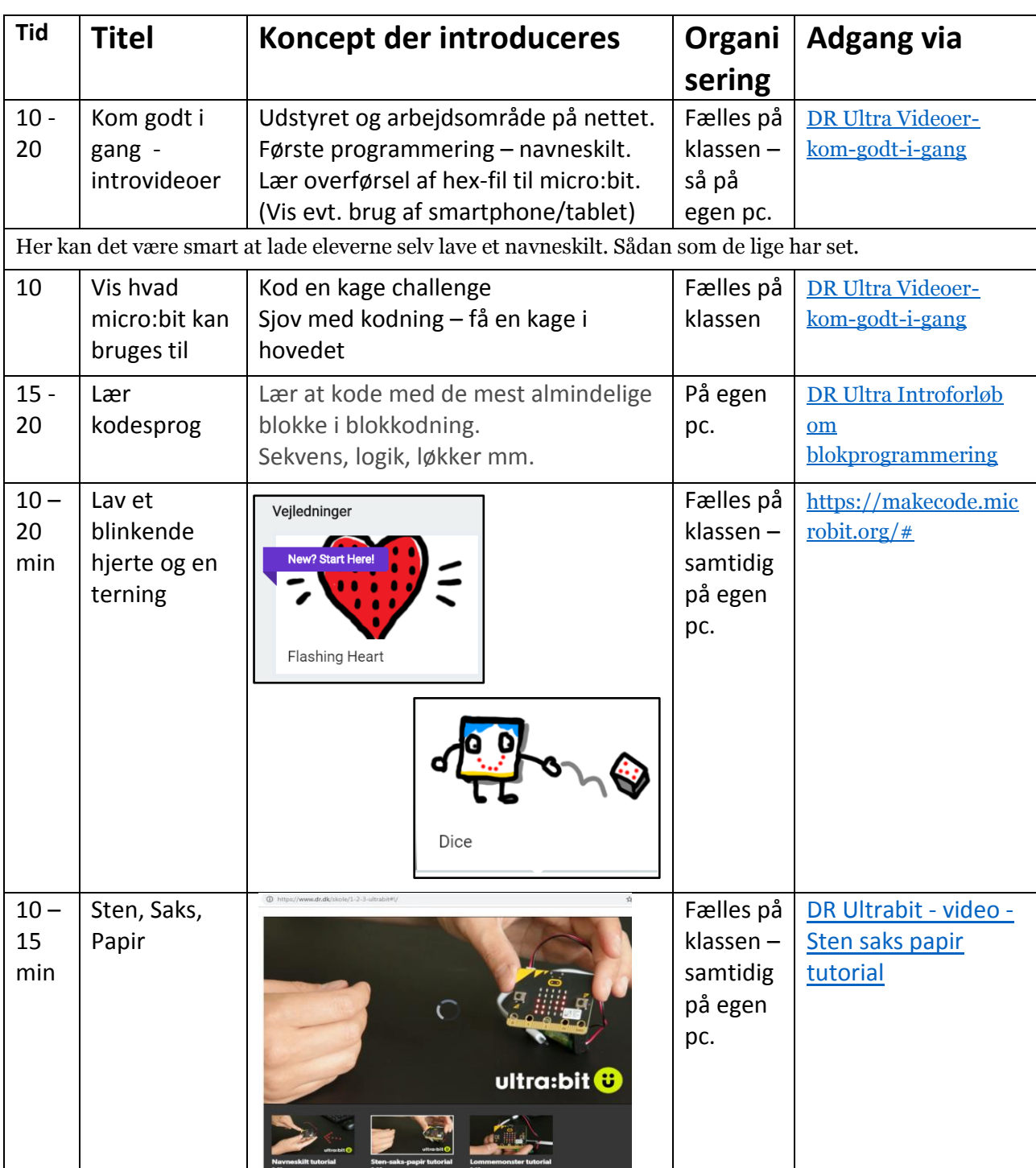

Herunder findes en række hjælpemidler med forklaring i tekst, foto og video.

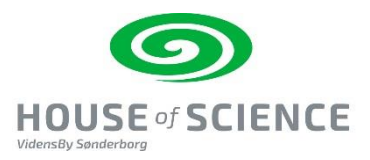

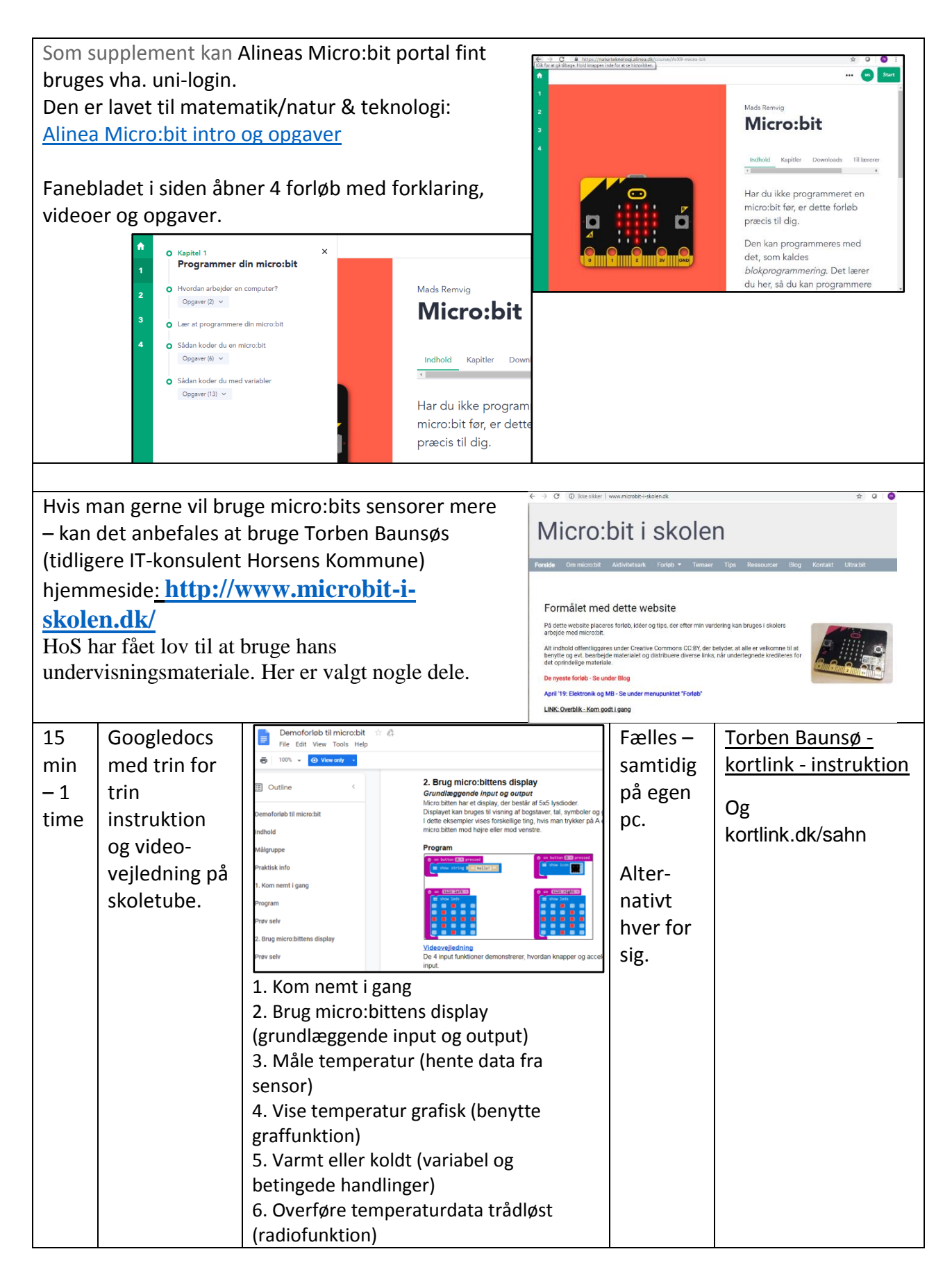

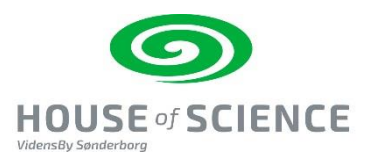

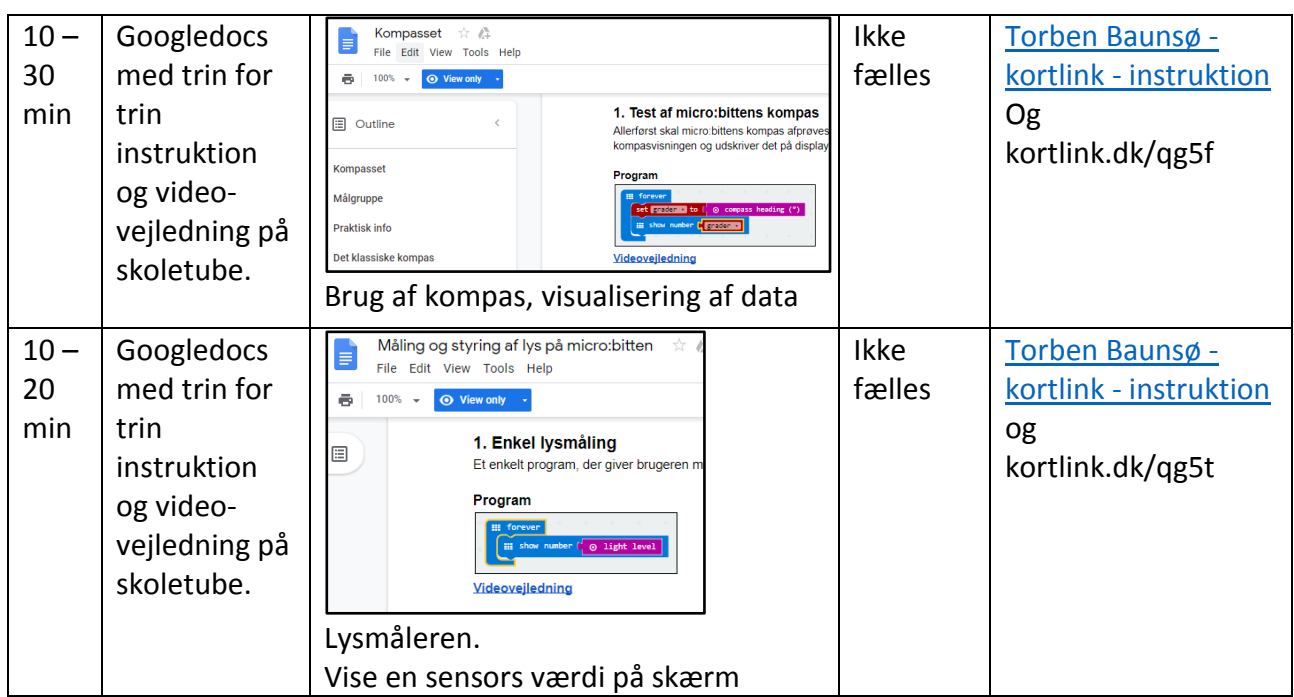

# **Fordybelse med og i brug af Micro:Bit**

I det videre arbejde med micro:bit kan det være nødvendigt med extern udstyr.

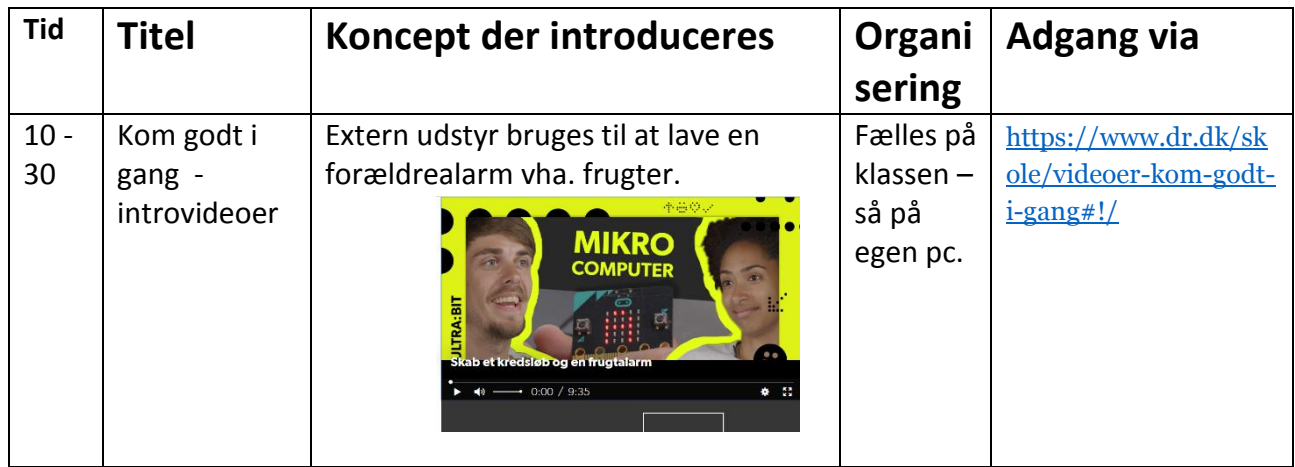

**House of Science** har udviklet en lånekasse med extra-udstyr til 12 forskellige aktiviteter - nogle er til klasse- og andre er til gruppeaktiviteter:

[http://www.houseofscience.dk/opslag/microbit-extraudstyr](http://www.houseofscience.dk/opslag/microbit-extraudstyr-laanekasse/)[laanekasse/](http://www.houseofscience.dk/opslag/microbit-extraudstyr-laanekasse/)

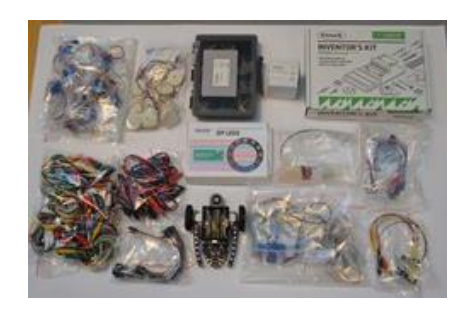

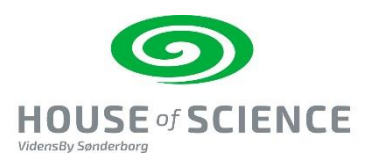

**PLC-Sønderborg** følger løbende med i udviklingen og afholder kurser. Se mere på: <https://plc-sonderborg.dk/ultrabit-2/>

**DR Ultra udvikler pt. mange opgaver til de forskellige fag. Herunder er et udpluk derfra.** 

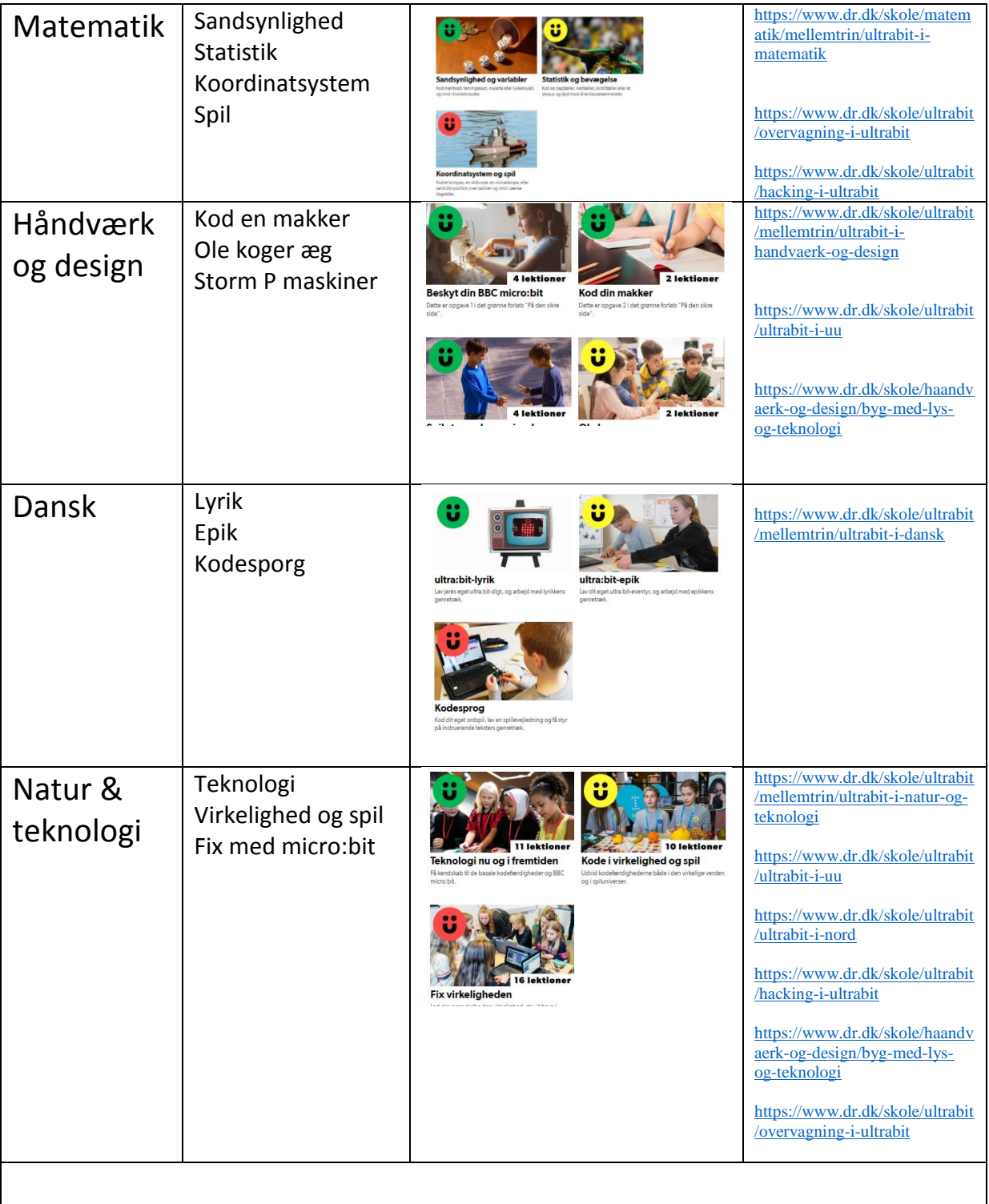

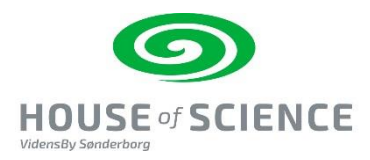

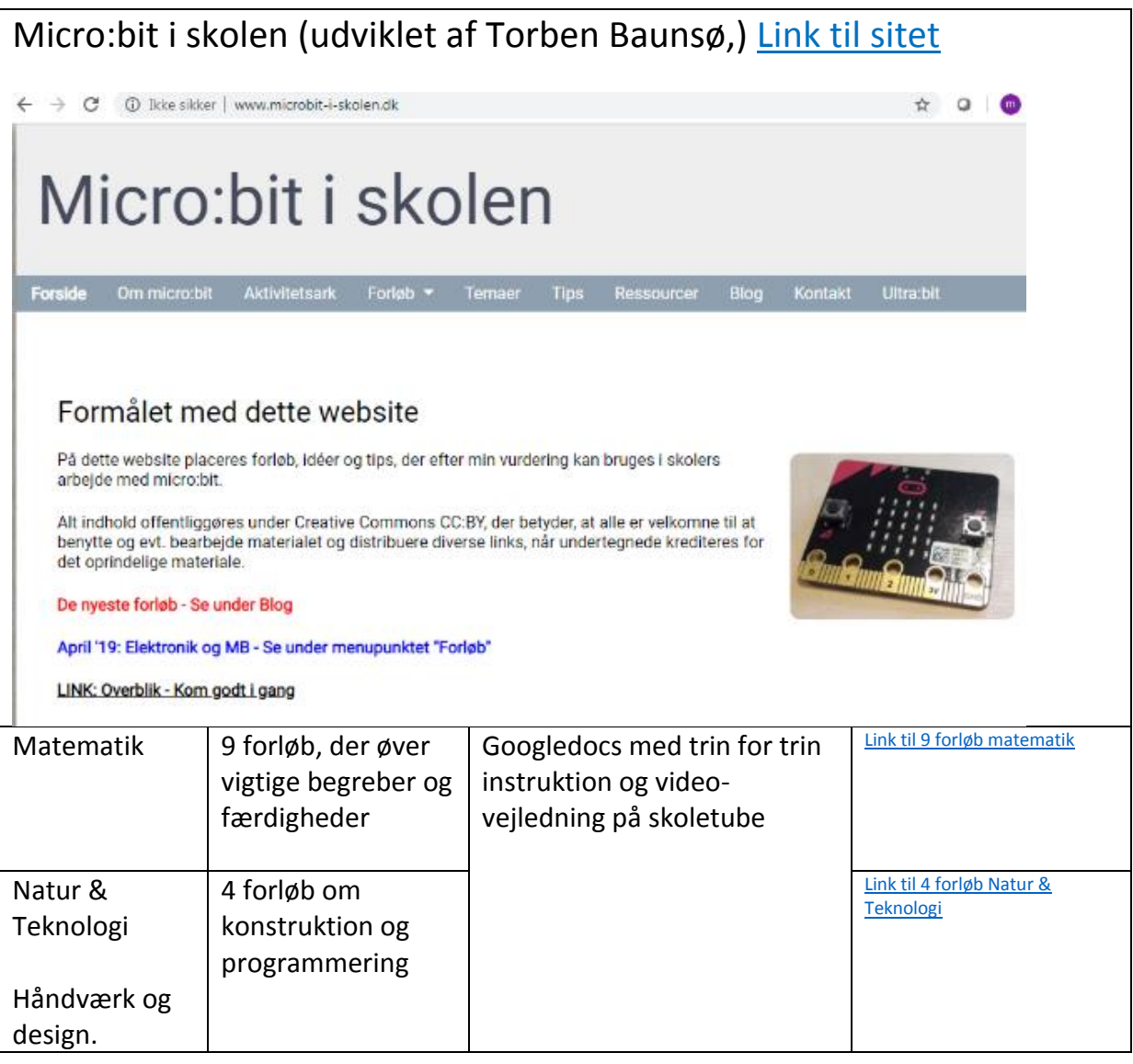